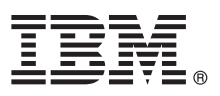

# **Guida di avvio rapido**

# *Introduzione al download e all'installazione del package del pattern per IBM Business Process Manager.*

**Versione in lingua nazionale:** Per ottenere la Guida di avvio rapido in altre lingue, stampare il PDF nella lingua specifica dalla libreria [IBM Business Process Manager \(http://www.ibm.com/software/integration/business-process-manager/library/](http://www.ibm.com/software/integration/business-process-manager/library/documentation) [documentation\)](http://www.ibm.com/software/integration/business-process-manager/library/documentation).

## **Panoramica sul prodotto**

IBM® Business Process Manager (IBM BPM) Pattern rappresenta una configurazione di pattern virtuale di IBM BPM che fornisce funzionalità di gestione dei processi di business configurate per tipici progetti di gestione del processo di business.

Un *pattern virtuale* è un pattern incentrato su sistema o su applicazione che viene creato per definire le risorse richieste per supportare il software, incluso le applicazioni web, i database e i registri utente. Per creare un pattern virtuale, si utilizzano le risorse pattern come componenti software, package script, link e politiche e si specificano i livelli di qualità del servizio. Quindi si utilizza il pattern virtuale per creare, distribuire e gestire ambienti IBM BPM.

IBM Process Federation Server Pattern è un componente facoltativo per IBM BPM. Questo componente viene installato per creare un ambiente di processo federato che fornisce agli utenti business un singolo punto di accesso all'elenco attività e all'elenco di avvio.

#### **1 Passo 1: Accesso al software e alla documentazione**

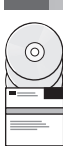

Una volta eseguito il download del package IBM Business Process Manager da IBM Passport Advantage, passare a [Patterns for IBM Business Process Management \(http://www.ibm.com/support/docview.wss?uid=swg27036093\)](http://www.ibm.com/support/docview.wss?uid=swg27036093), e in **Patterns for IBM Business Process Management**, seguire le istruzioni relative alla versione e al sistema operativo appropriati.

Per gli elenchi dei componenti inclusi nell'offerta del prodotto, consultare la sezione Contenuti nella documentazione [IBM](http://www.ibm.com/support/knowledgecenter/SSRQ5X/welcome) [BPM Pattern \(http://www.ibm.com/support/knowledgecenter/SSRQ5X/welcome\)](http://www.ibm.com/support/knowledgecenter/SSRQ5X/welcome).

Per la documentazione completa, incluso le istruzioni di installazione, consultare la libreria [IBM BPM](http://www.ibm.com/software/integration/business-process-manager/library/documentation) [\(www.ibm.com/software/integration/business-process-manager/library/documentation\)](http://www.ibm.com/software/integration/business-process-manager/library/documentation).

### **2 Passo 2: Valutazione della configurazione hardware e del sistema**

Per le informazioni relative ai requisiti di sistema, incluso i sistemi operativi supportati, il software correlato, gli hypervisor e i requisiti hardware, passare a [Report sulla compatibilità del prodotto software \(http://www.ibm.com/software/reports/](http://www.ibm.com/software/reports/compatibility/clarity/index.html) [compatibility/clarity/index.html\)](http://www.ibm.com/software/reports/compatibility/clarity/index.html) e selezionare **IBM Business Process Manager Pattern** e la versione appropriata.

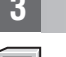

### **3 Passo 3: Installare IBM BPM Pattern**

È possibile scegliere di installare IBM BPM Pattern da una directory locale o utilizzando un URL remoto. Per le istruzioni di installazione, consultare le informazioni relative all'installazione nella documentazione [IBM BPM Pattern](http://www.ibm.com/support/knowledgecenter/SSRQ5X/welcome) [\(http://www.ibm.com/support/knowledgecenter/SSRQ5X/welcome\)](http://www.ibm.com/support/knowledgecenter/SSRQ5X/welcome).

#### **4 Passo 4: Introduzione**

Consultare le informazioni relative ai pattern di sistema virtuali predefiniti nella documentazione [IBM BPM Pattern](http://www.ibm.com/support/knowledgecenter/SSRQ5X/welcome) [\(http://www.ibm.com/support/knowledgecenter/SSRQ5X/welcome\)](http://www.ibm.com/support/knowledgecenter/SSRQ5X/welcome).

# **Ulteriori informazioni**

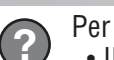

- Per ulteriori informazioni, fare riferimento alle seguenti risorse:
- v [IBM BPM Developer Center \(http://developer.ibm.com/bpm/\)](http://developer.ibm.com/bpm/)
- v [Forum IBM BPM developerWorks \(http://www.ibm.com/developerworks/forums/forum.jspa?forumID=2382\)](http://www.ibm.com/developerworks/forums/forum.jspa?forumID=2382)
- v [Informazioni di supporto per IBM BPM Advanced \(www.ibm.com/support/entry/portal/Overview/Software/WebSphere/](http://www.ibm.com/support/entry/portal/Overview/Software/WebSphere/IBM_Business_Process_Manager_Advanced) [IBM\\_Business\\_Process\\_Manager\\_Advanced\)](http://www.ibm.com/support/entry/portal/Overview/Software/WebSphere/IBM_Business_Process_Manager_Advanced)

IBM Business Process Manager Materiali su licenza - Proprietà di IBM. Copyright IBM Corp. 2000, 2016. Limitazioni previste per gli utenti degli Stati Uniti - L'uso, la duplicazione o la divulgazione sono limitati dal GSA A

IBM, il logo IBM ibm.com, DB2, developerWorks, Passport Advantage, PureApplication e WebSphere sono marchi o marchi registrati di International Business Machines Corp., registrati in diverse giurisdizioni. I nomi di altri

Numero parte: CN91FML

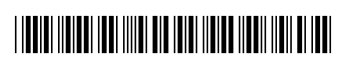